## **Model fragmentation**

The model can be split in fragments on most of the package types, on Classes, on Functions, etc.

## **Candidate elements**

The available elements are:

- Architectures,
- Packages like InterfacePkg, DataPkg...
- · Functions, Classes, etc.
- · Components and Actors

## **The Fragmentation Command**

Here, "Fragment..." is executed on the Physical Architecture.

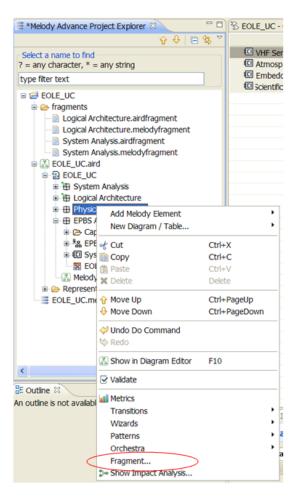

The first step is to define the business model fragment, '.melodyfragment' file, (fragment that will contain the Physical Architecture).

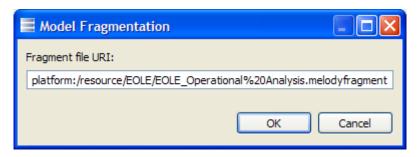

The .airdfragment file (new fragment resource for diagram) is also asked to the user. Then the representation wizard is displayed if some diagrams are attached to related fragment. By default all attached diagrams are proposed to be included in new airdfragment file. End User can customize the repartition of diagrams in fragments.

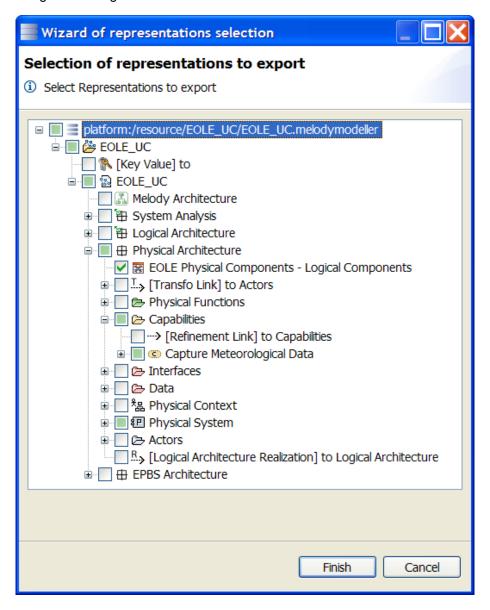